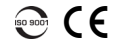

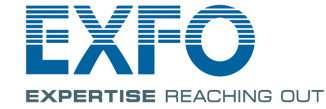

Optisches Zeitdomänenreflektometer OTDR

### Anpassen einer Testkonfiguration

Vor einer Erfassung sollten Sie die Konfiguration für Ihren Test anpassen.

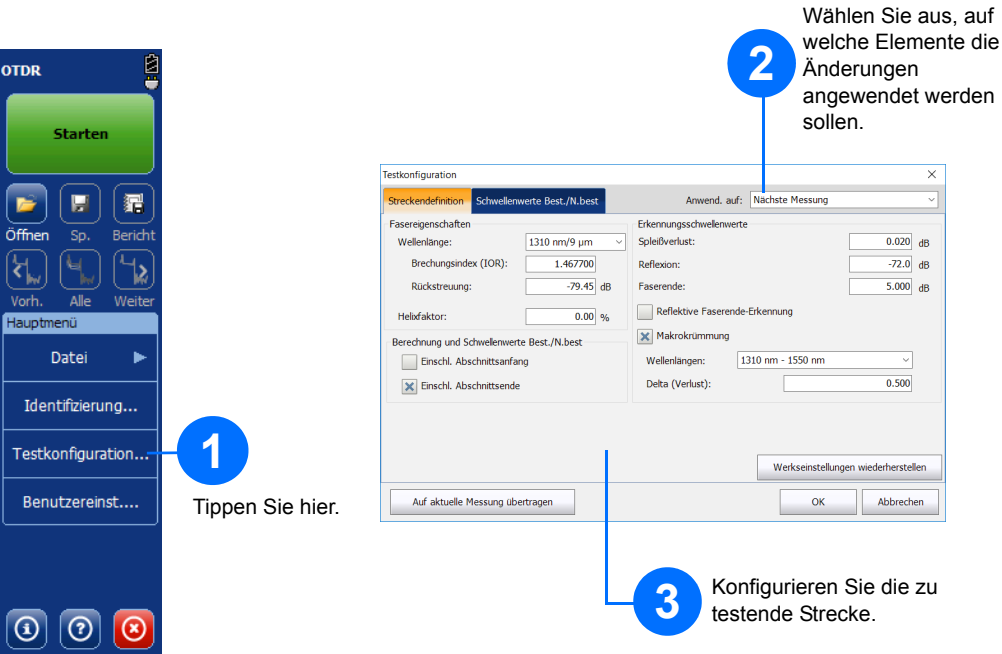

### Manuelle Analyse der Ergebnisse

Die Zusammenfassungsansicht ist nützlich, um die Ergebnisse Ihrer Erfassung auf einen Blick zu sehen. Sie können diese Ansicht anzeigen, indem Sie auf die Registerkarte **Zusammenfassung** tippen.

### Verstehen der Zusammenfassungsansicht

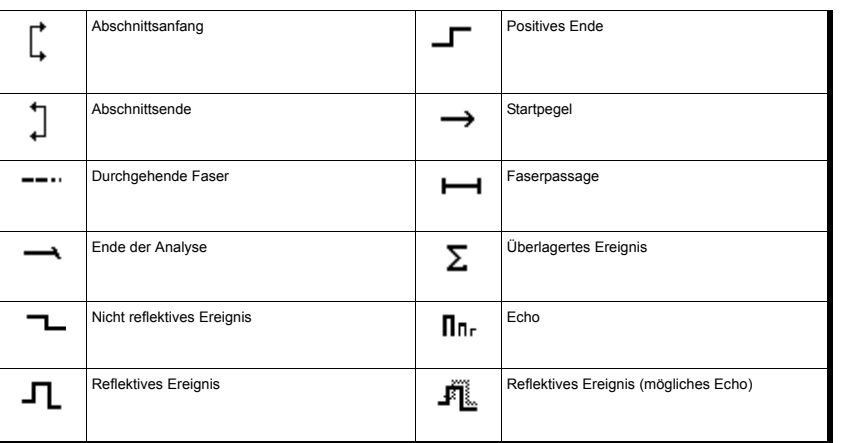

Verknüpfungsschaltflächen

© 2017 EXFO Inc. Alle Rechte vorbehalten. C 2017 EXFO Inc. Alle Rechte vorbena<br>Gedruckt in Kanada (2017-10)<br>Teilenr.: 1072565 Version: 4.0.0.1

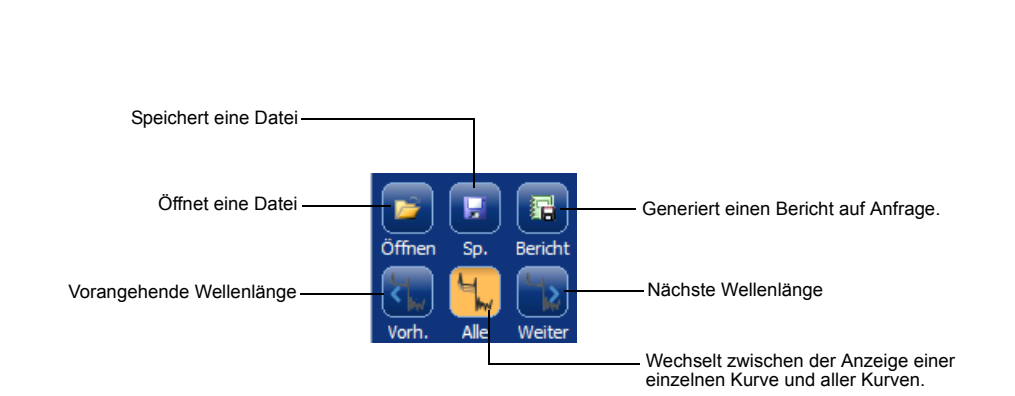

Veitere Informationenentnehmen Sie bitte der Gebrauchsanleitung.

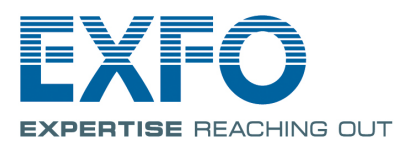

Die nachstehenden Symbole stellen Ereignistypen dar, die in Ihren Testergebnissen enthalten sein können.

#### Verstehen der Ereignistabellensymbole

Auf der Registerkarte **Messen** können Sie Marker und Messungstyp an Ihre Anforderungen anpassen, um bestimmte Ergebnisse zu sehen.

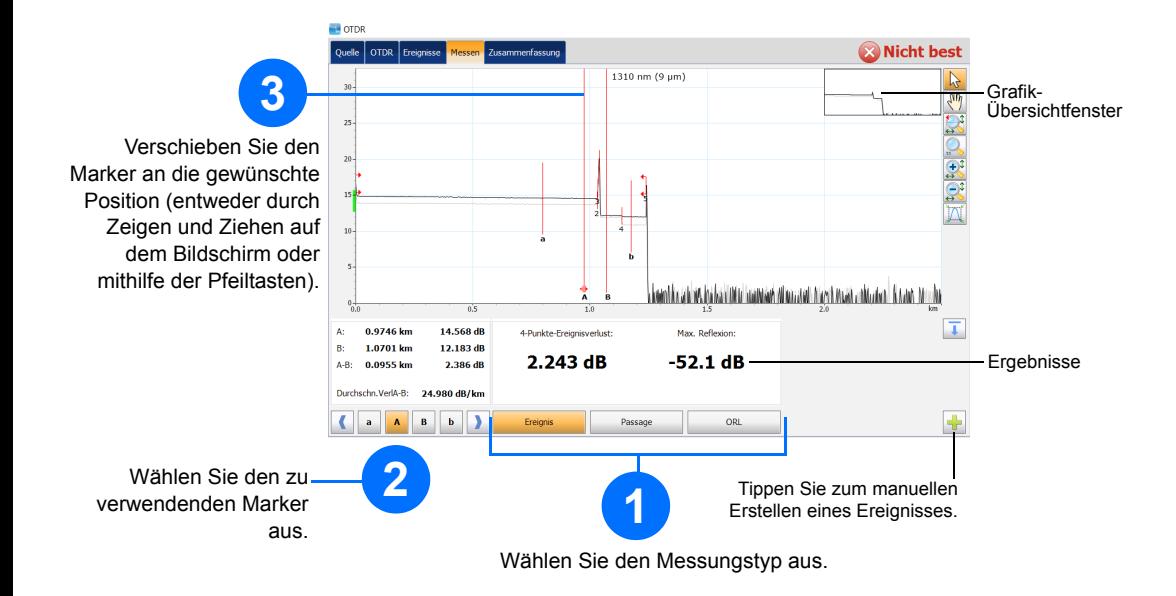

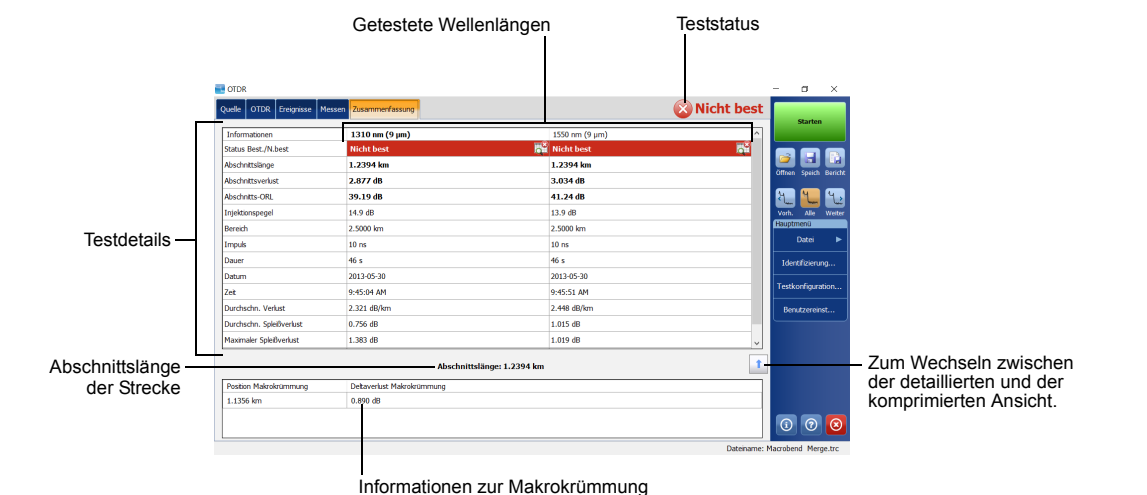

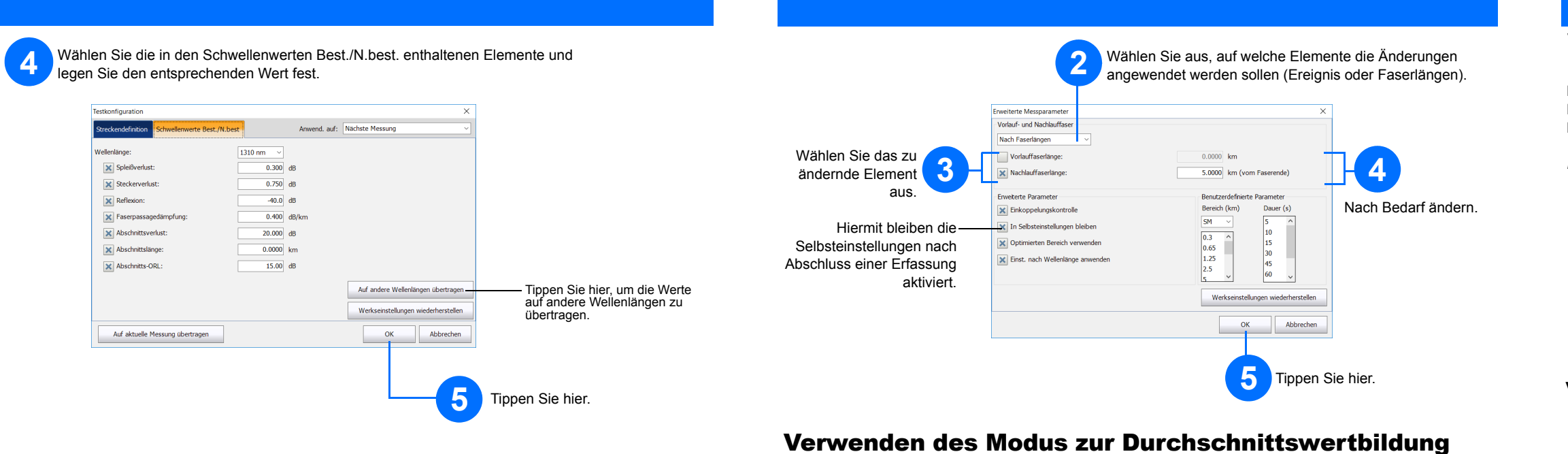

### Verwenden des Echtzeitmodus

Im Echtzeitmodus überwacht das Gerät die Faserstrecke und zeigt Änderungen sofort an. Dieser Modus ist nur für jeweils eine Wellenlänge verfügbar.

# Im Modus zur Durchschnittswertbildung führt das Gerät eine Reihe von Erfassungen abhängig vom

Entfernungsbereich, der Impulsbreite und dem Zeitabschnitt durch und berechnet den Durchschnitt der Ergebnisse auf dem Bildschirm.

Die Schaltfläche **Auto** ermöglicht eine schnelle Einstellung des Geräts, indem die besten Erfassungseinstellungen für die aktuell mit dem Gerät verbundene Faserstrecke automatisch ermittelt werden. Die Auswahl der Einstellungen erfolgt beim Tippen auf **Starten**.

### Verwenden der Selbsteinstellungsfunktion

Vorlauf- und Nachlauffasern werden verwendet, um die Ein- und Auskoppelung in die Faser zu charakterisieren. Sie sind zum Festlegen des tatsächlichen Abschnittsanfangs und Abschnittsendes hilfreich.

## Definieren der Vorlauf- und Nachlauffaser

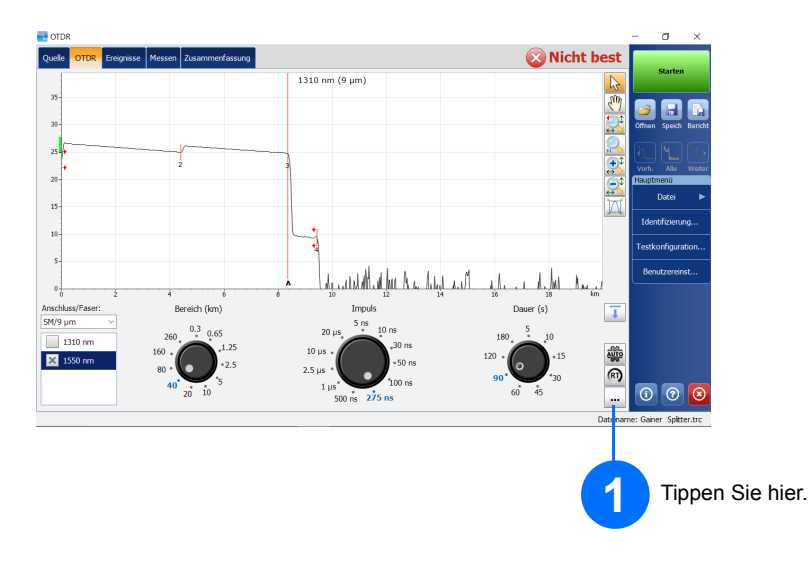

*Hinweis: Wenn Sie die Funktion zur Selbsteinstellung verwenden, sind die Drehregler "Impuls" und "Bereich" nicht verfügbar.*

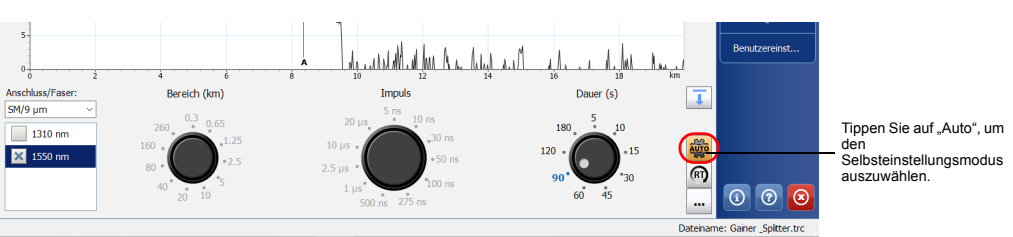

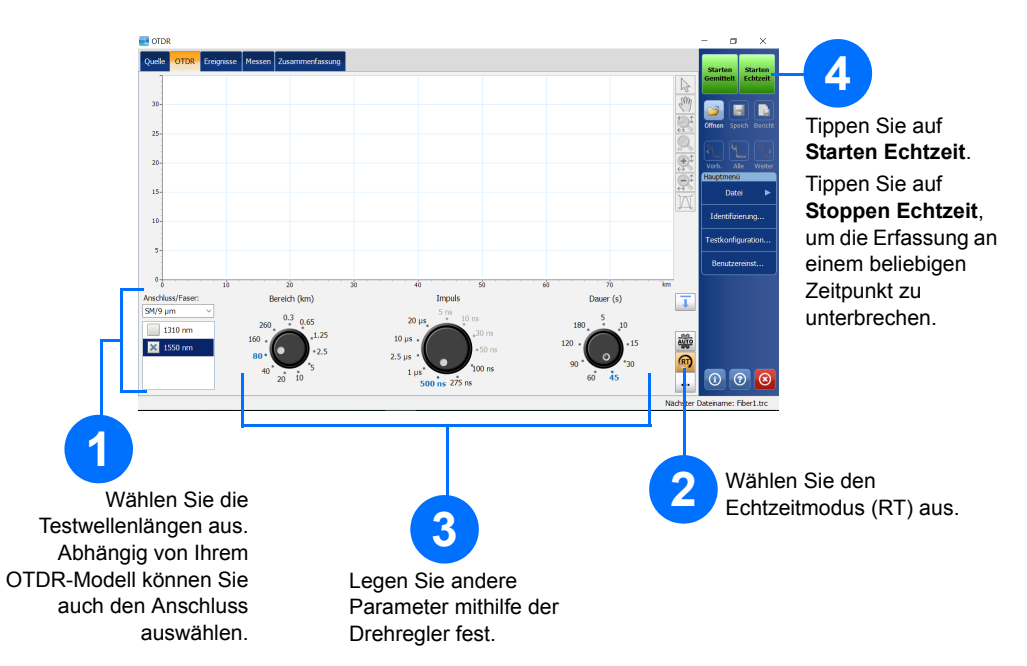

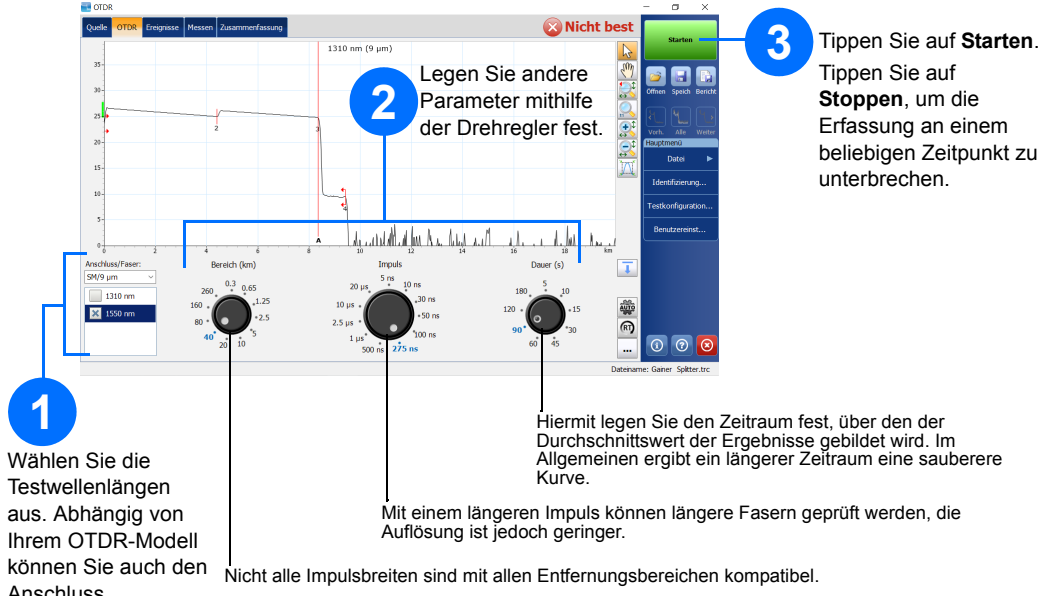

Anschluss auswählen.